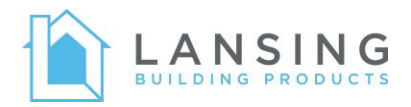

# What You Need to Know: Centerpoint Transition

While your login credentials and the overall functionality of the Harvey window ordering software is not changing, there are a number of changes to keep in mind when managing window and door quotes in the system after the cutover.

**Harvey price plans are no longer available.**

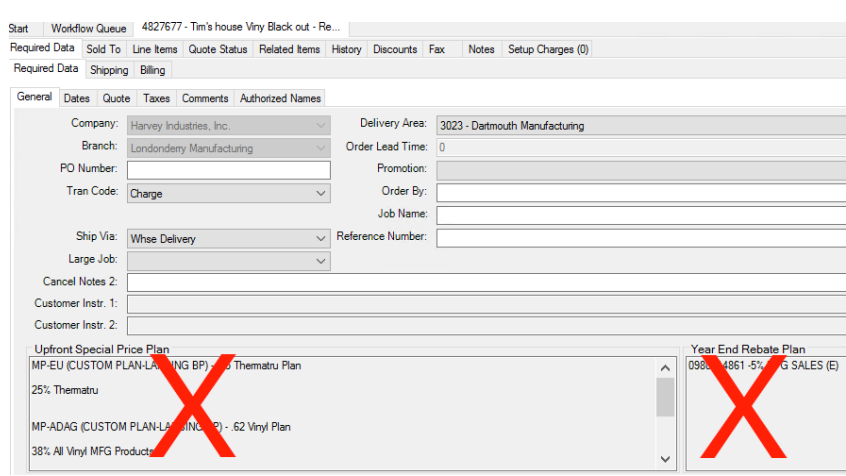

**Customer contact information will need to be imported (one-time process).**

In CenterPoint, click the Contact drop down in the bottom left and select Import > Import from Harvey.

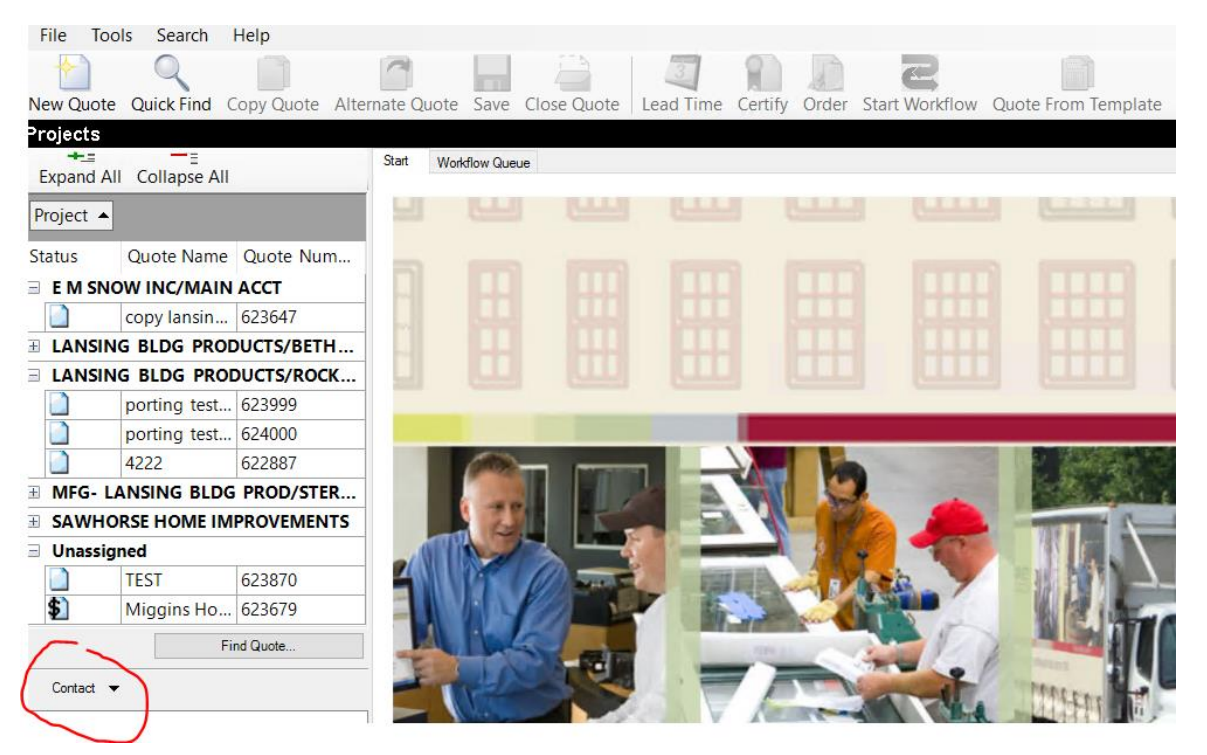

Select the .zip file for your branch and click Open. The contacts are now loaded and visible and in the Contacts pane.

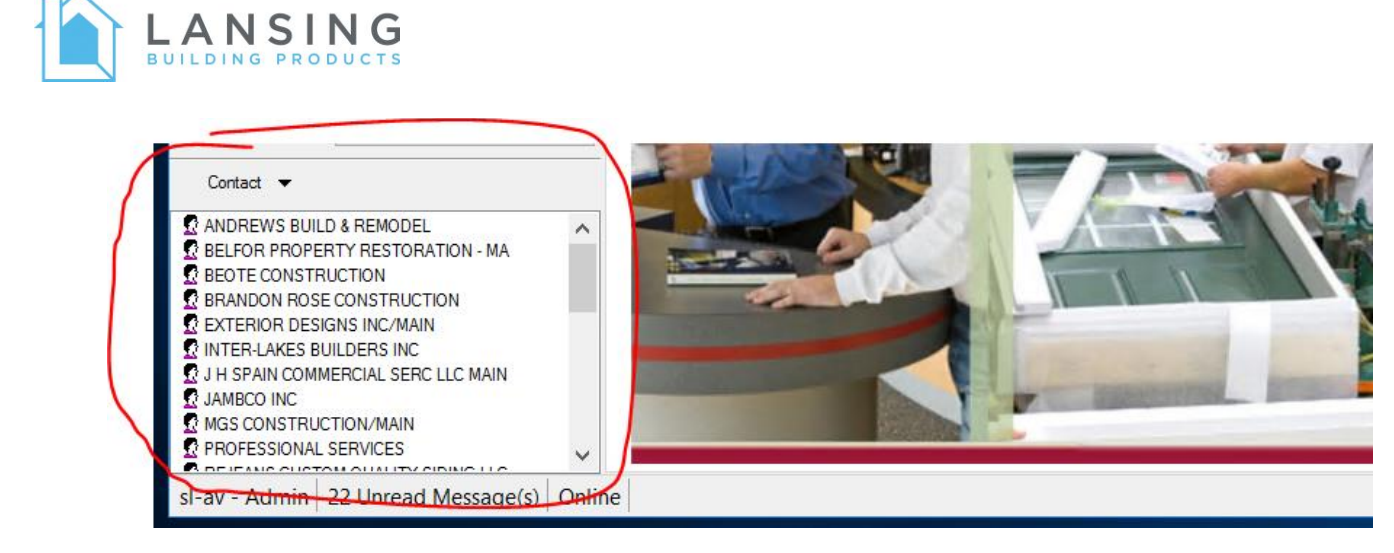

**You will need to use these contacts to apply customer-specific margins to a quote.**

- 1. Click New Quote.
- 2. Navigate to the Sold To tab.
- 3. Under the Contact combo box, select the customer.
	- a. Use the standard (no TT- in front) contact to apply window margins
	- b. Use the TT- contact to apply door margins to quotes containing only doors
- 4. Click Yes on the Apply Preferences popup.
- 5. The customer's margin will now apply to the quote.

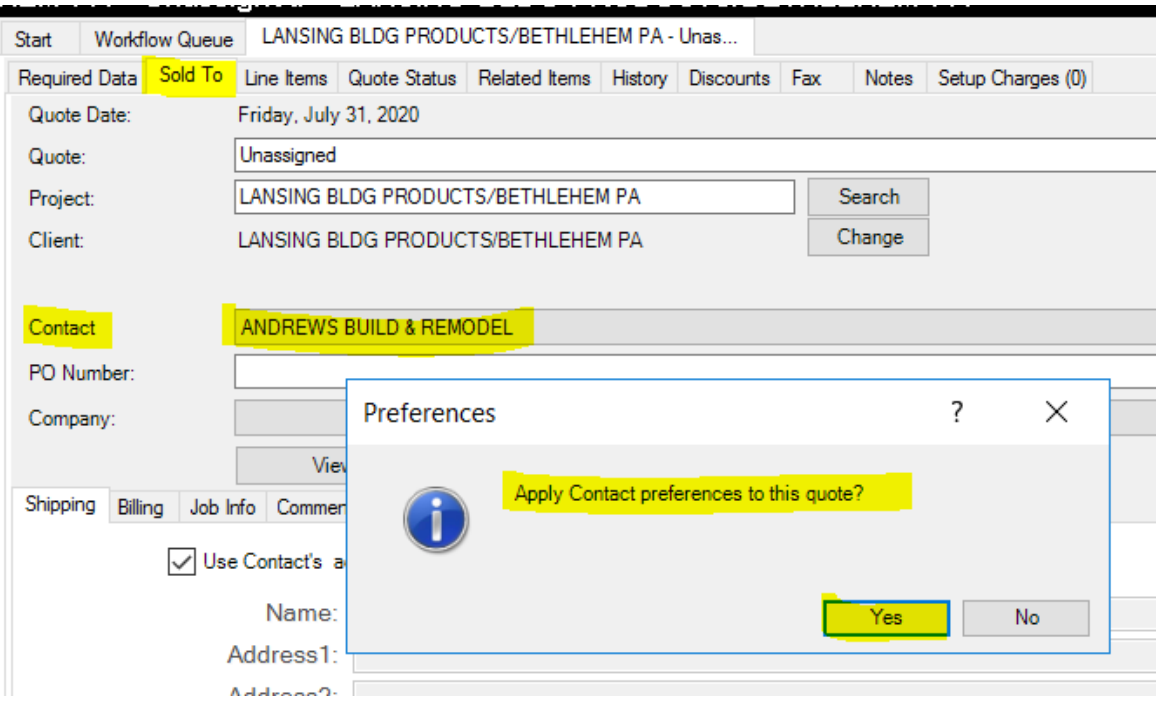

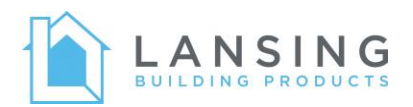

**If entering a quote with doors and windows, you will need to apply a margin to the door at the line item level.**

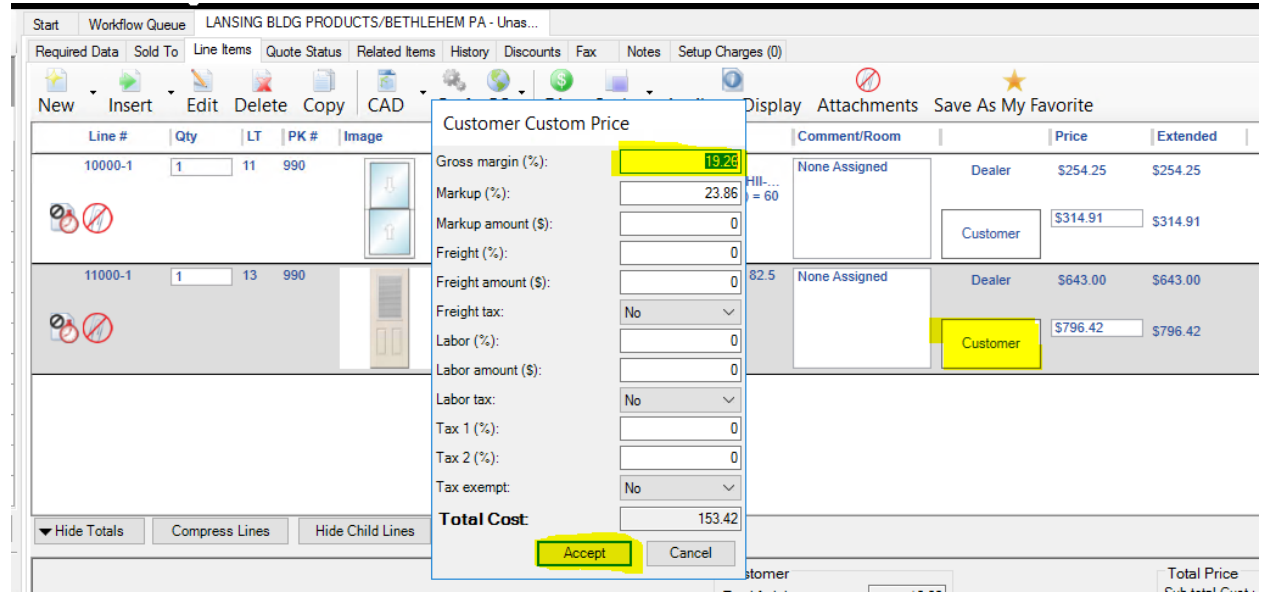

**If entering a quote with only entry doors, you can use the TT- set of contacts, which include the correct margin for entry doors.**

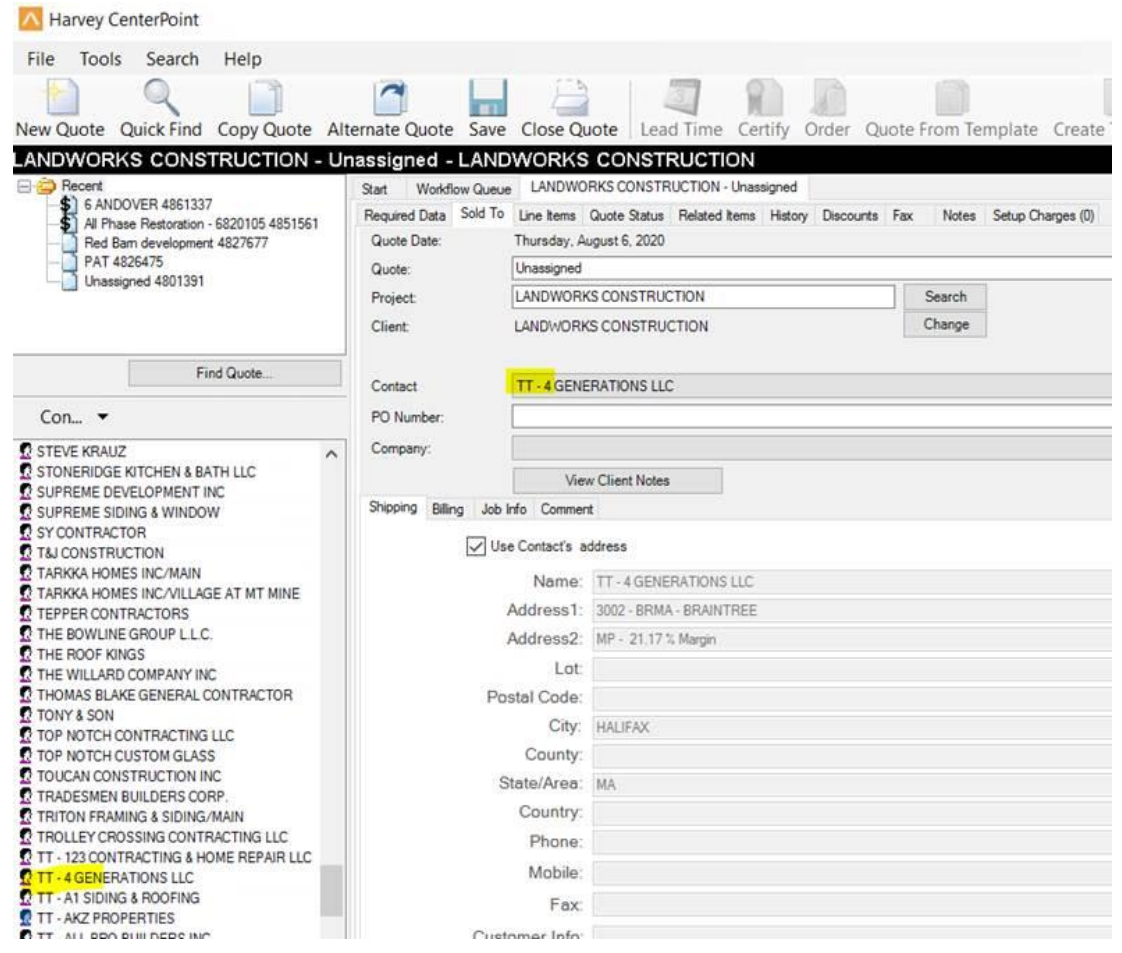

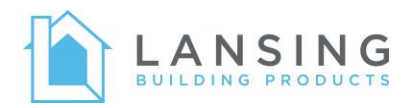

#### **Quoting - Private Label Customers**

If typing a quote for a private label customer, please make sure to select the customer's private label client at quote creation, not the normal Lansing client.

#### **Quoting - Elite Dealer Program**

Each branch will have a general elite dealer client. When typing a quote for an elite dealer, please make sure to select the elite dealer client at quote creation, not the normal Lansing client.

## **Customer-Submitted Quotes**

**Your customers that type their own quotes will need to re-activate their ClearWin accounts by following the instructions sent to them by Harvey. They will also receive communication making them aware.**

**You will need to review and order customer submitted quotes.**

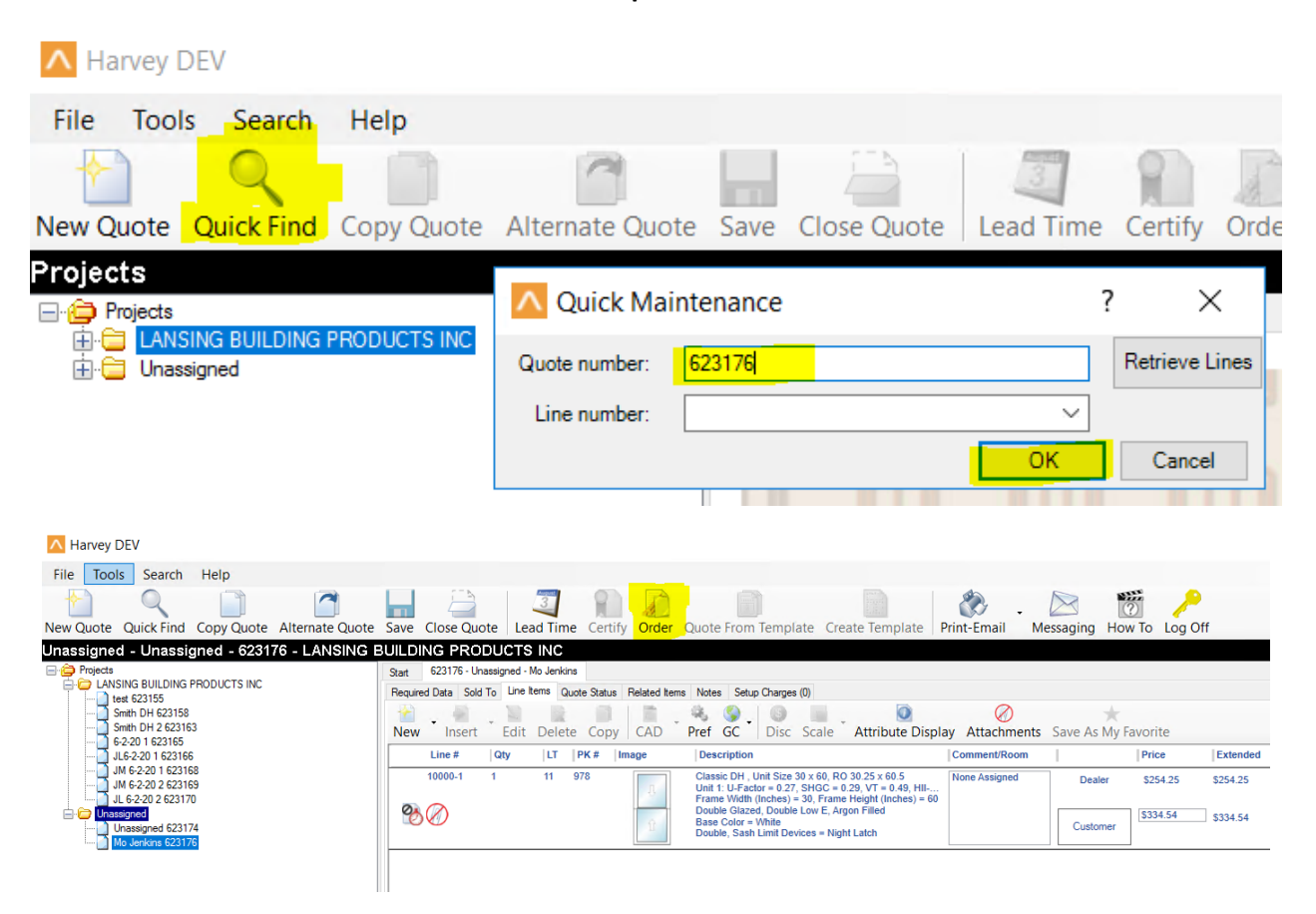

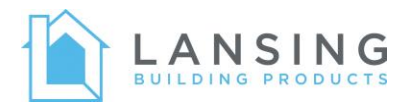

### **You will still have access to historical quotes for customers who typed their own quotes.**

- Customers will no longer have access.
- Use the Dealer PO field to search quotes by their old client ID to locate their historical (pre-cutover) quotes.

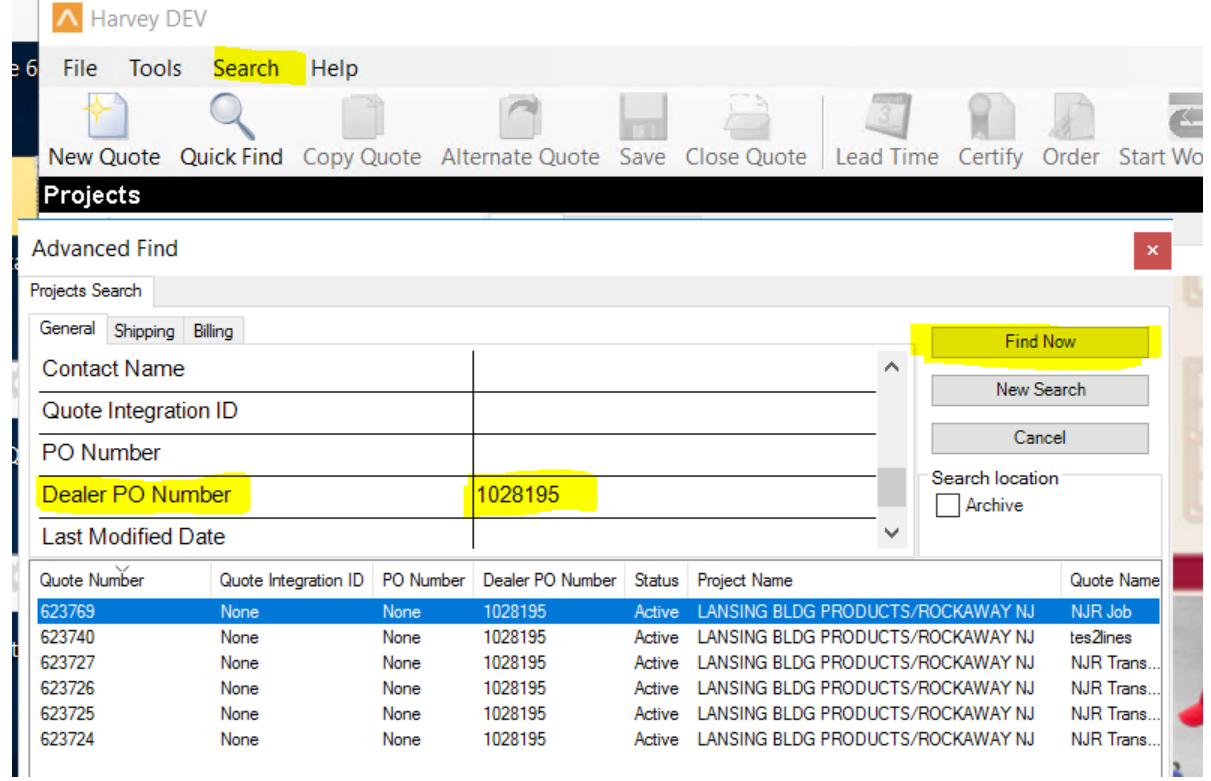

**You will only see your Lansing branch(es) customers.**

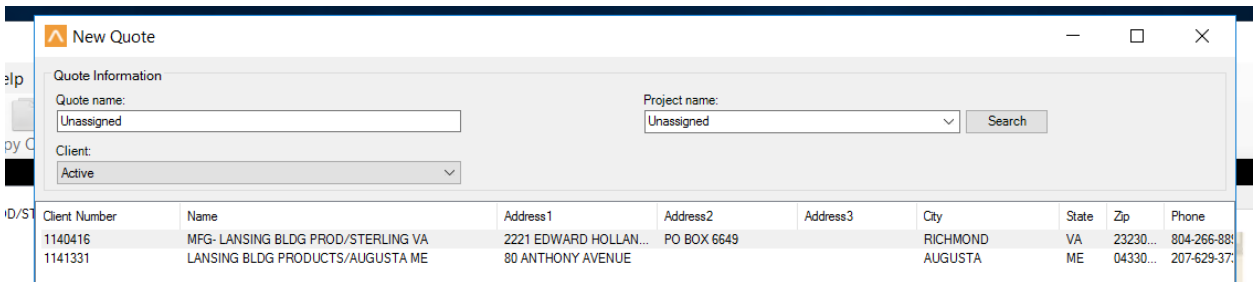

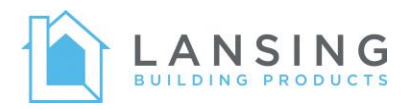

## **You will have three new fields that should be filled out for every quote:**

- Distributor PO
- Distributor Order
- Dealer PO Enter Customer Name to aid in searching for quotes and labeling units

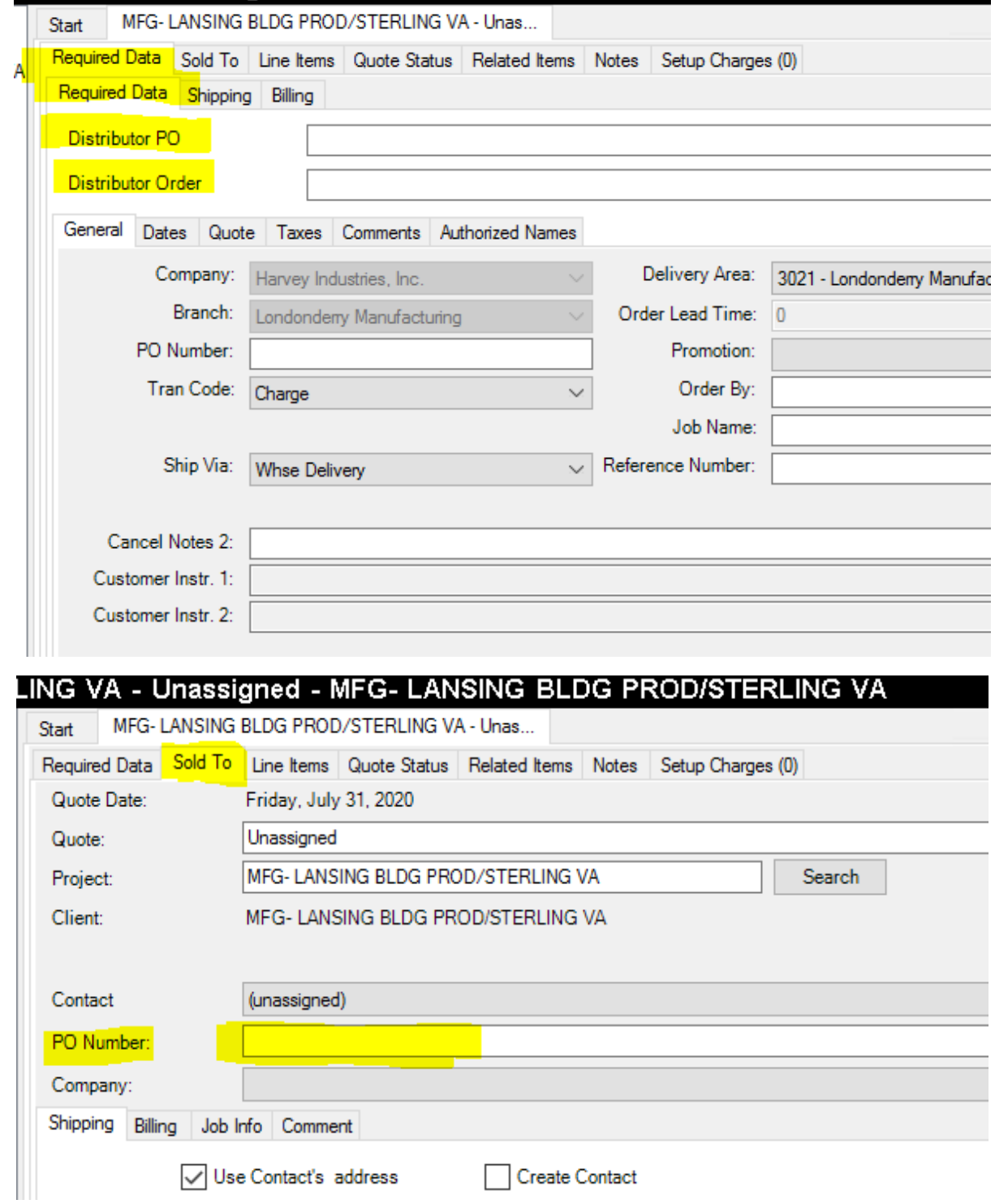